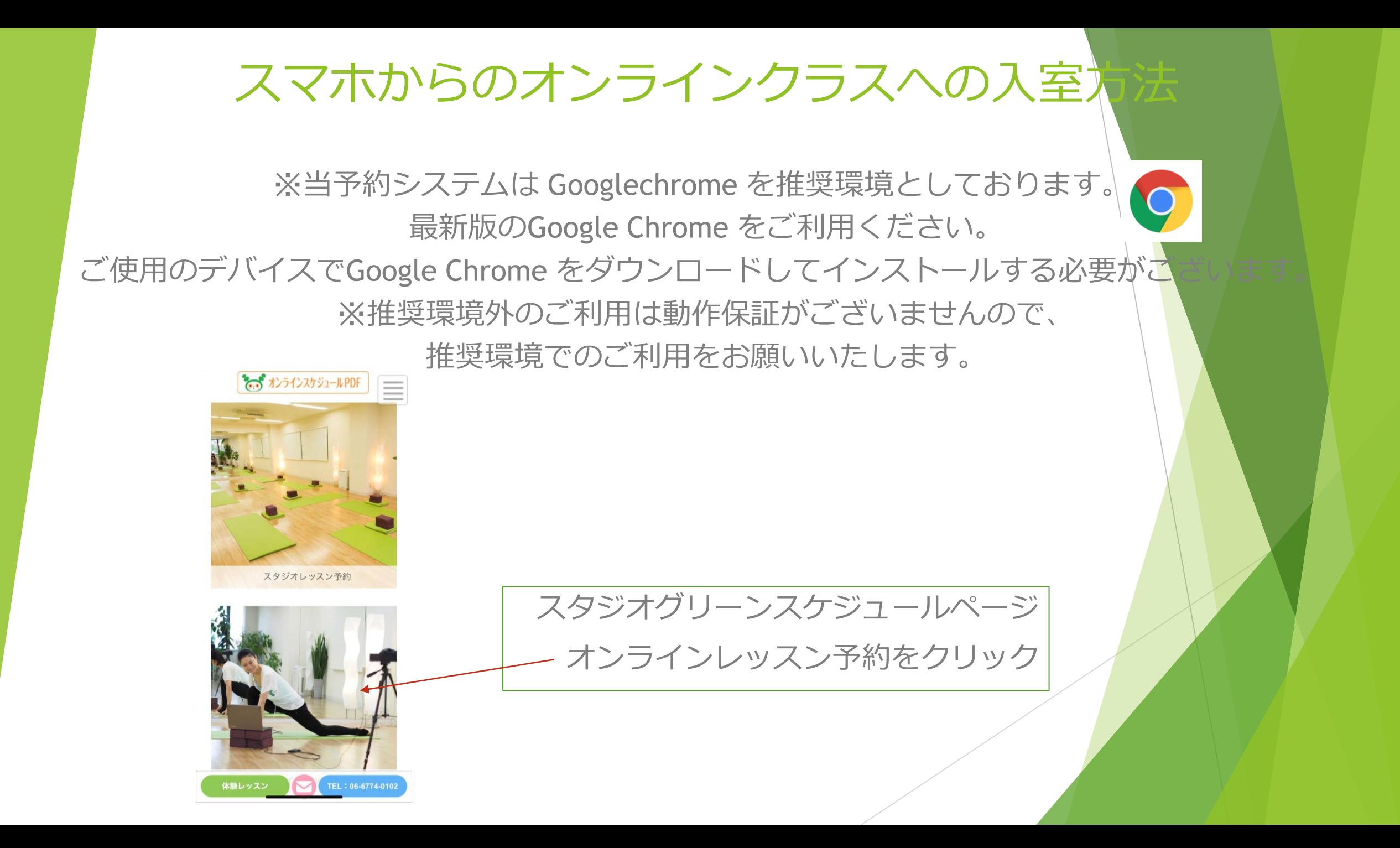

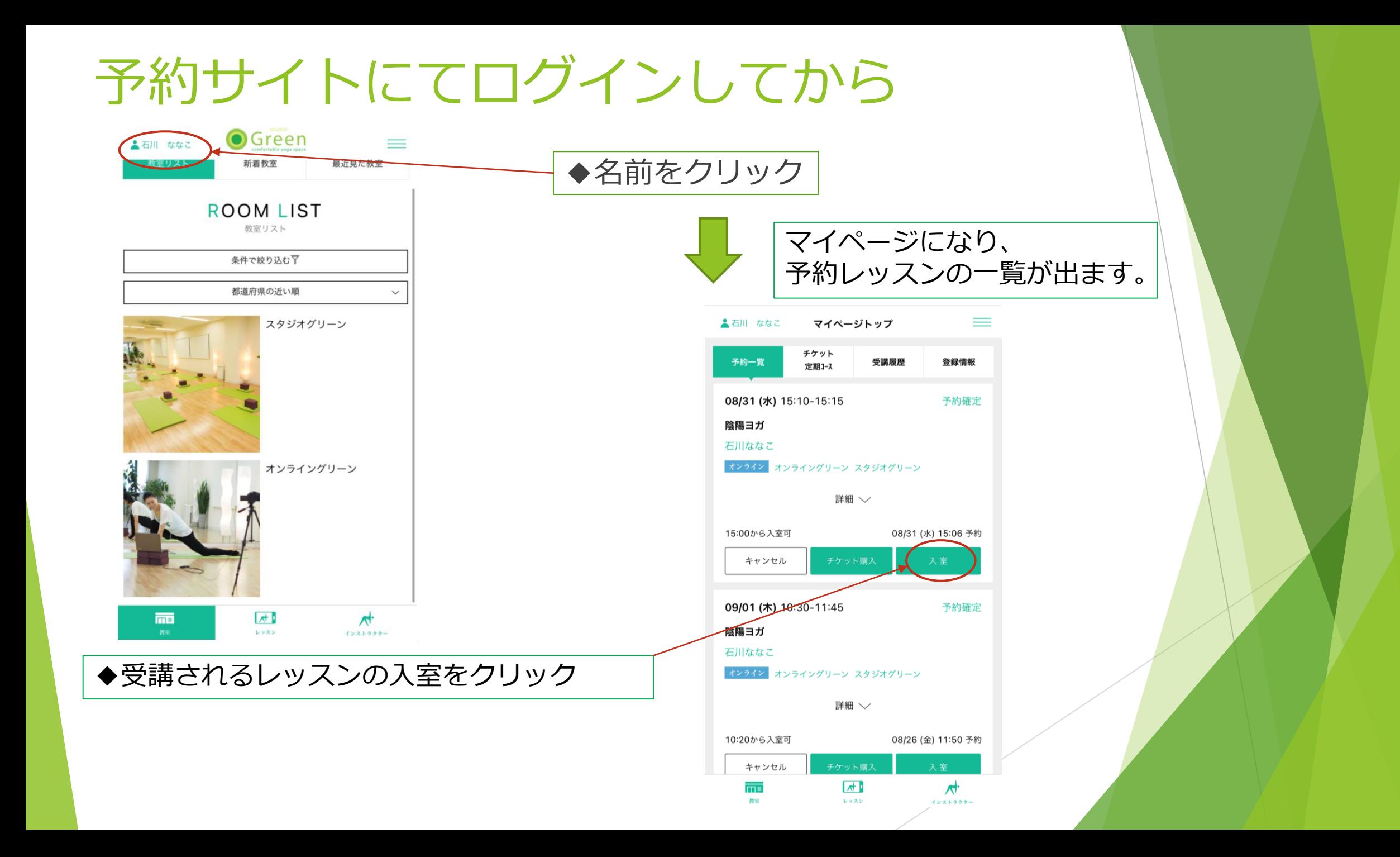

入室をクリックするとこの画面に

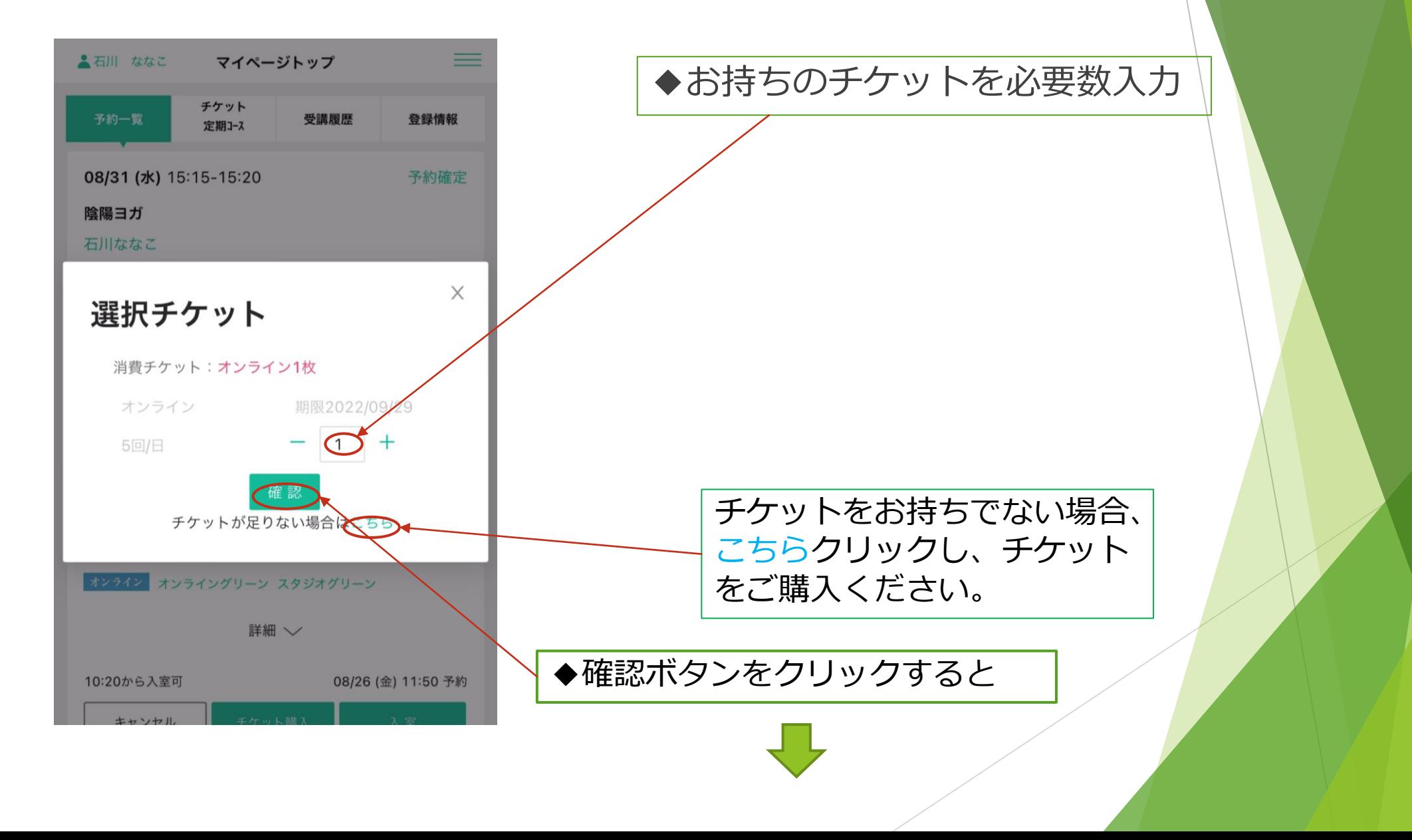

入室ボタンをクリックすると、 zoomの画面に移ります。

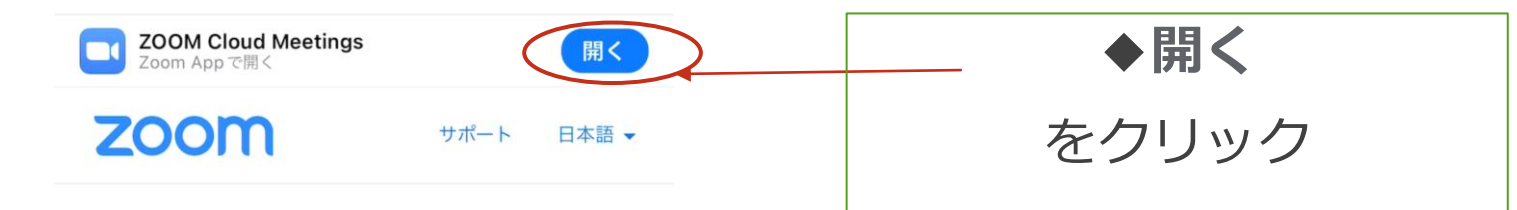

開始の準備はよろしいです か?

App Storeからダウンロード

Zoomを既にインストールしていますか? ミーティングを起動

またはiphoneのワンタップ (USトール)で参加

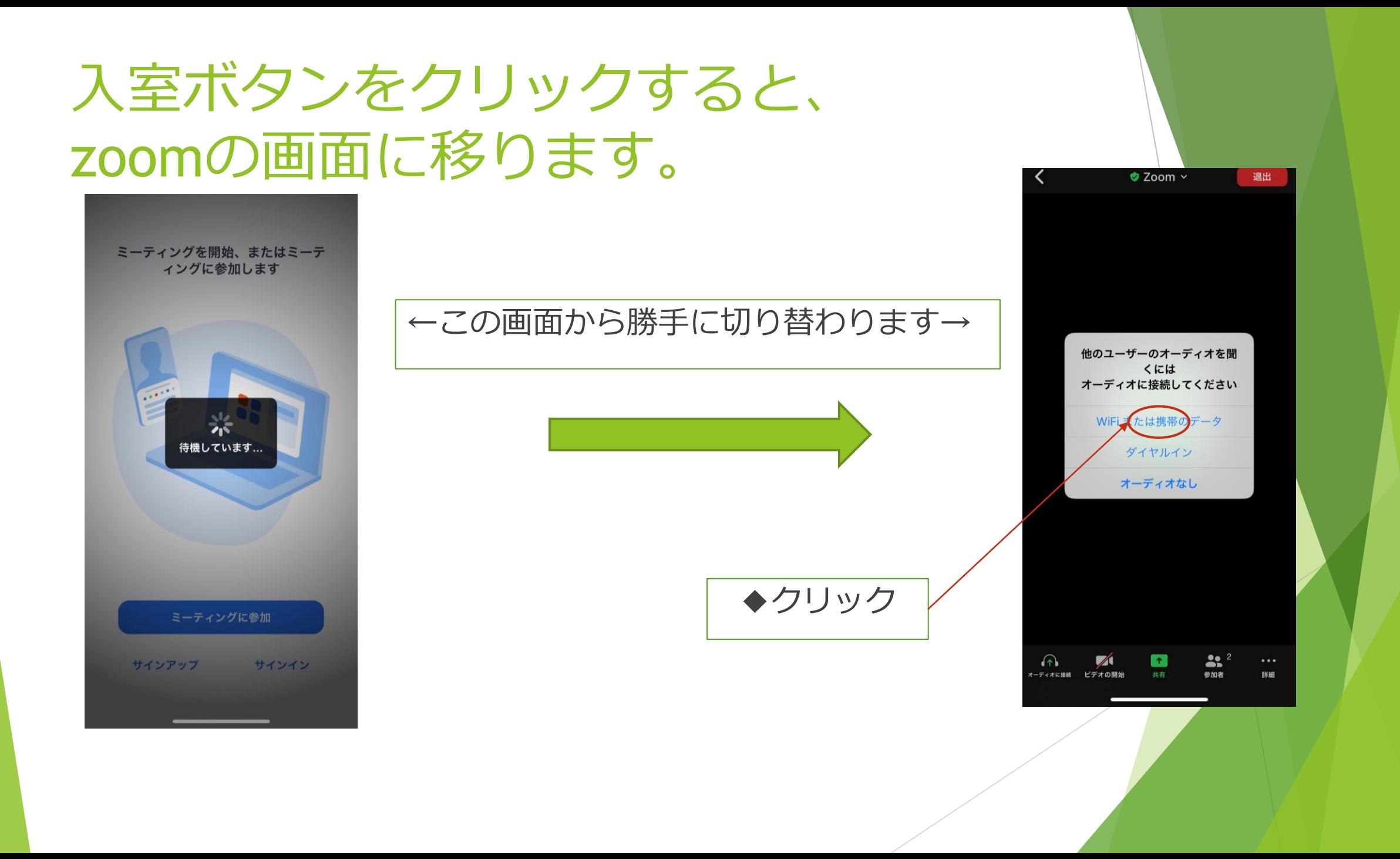

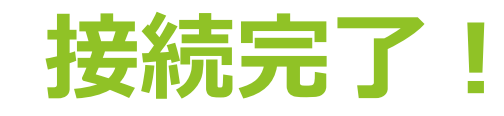

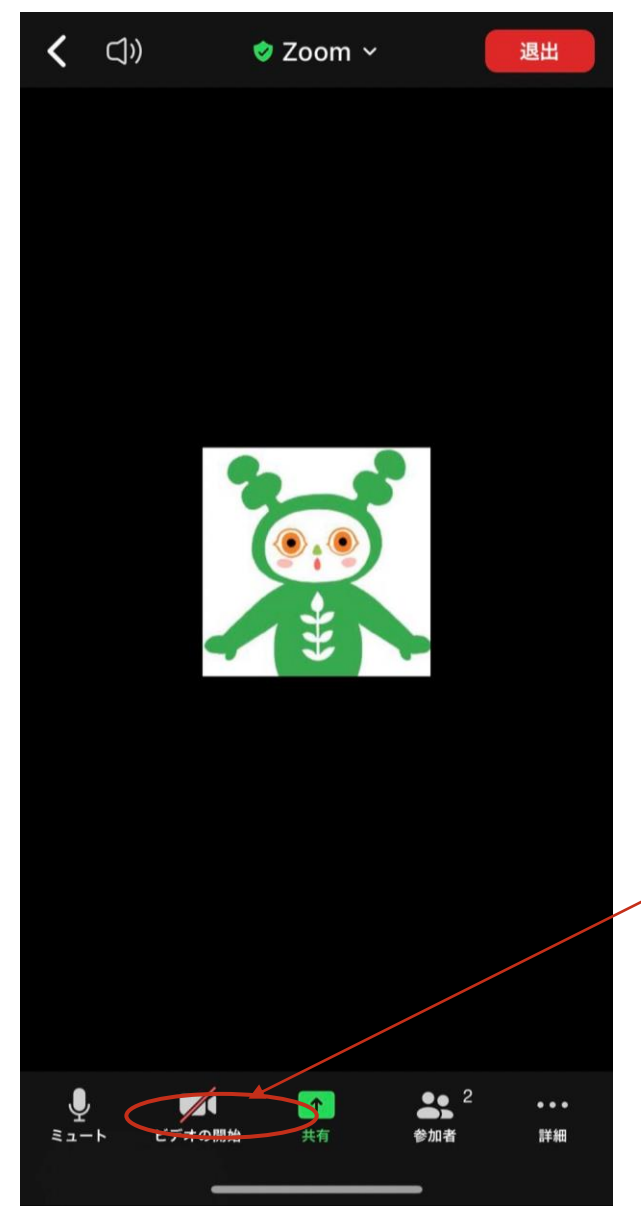

## ビデオの開始をクリック